## **Internal Registration**

## Instructions:

- 1. **Navigate** to [https://ufl.corefacilities.org](https://ufl.ilab.agilent.com/)
- 2. **Click** on the 'University of Florida' link and **enter your Gatorlink** credentials

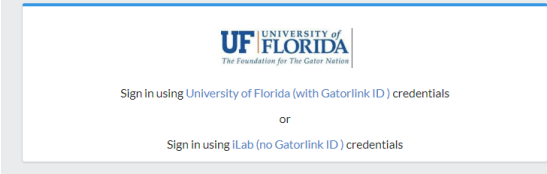

3. **Upon successful authentication**, you will be prompted to **select your PI/Group** from the pull down list and provide your phone number. Select the Last, First (UF) Lab. **P DO NOT** select the 'first register the lab account' *until you have looked for your PI* in the drop down list - see note at bottom of screen.

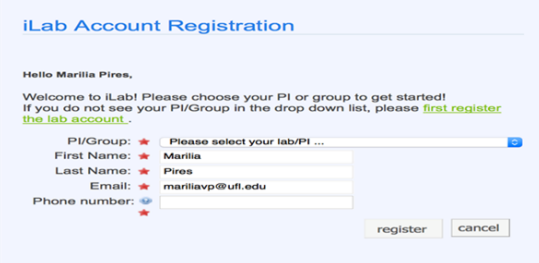

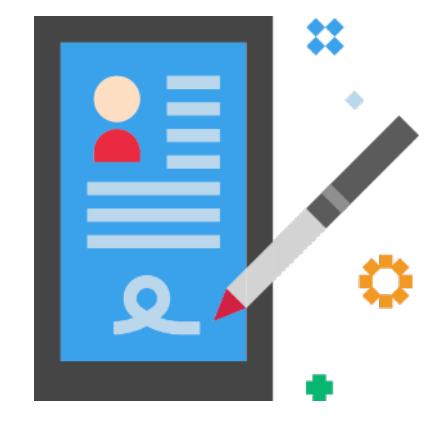

4. Upon completing the form, click 'Register.' Typically within the first 24 hours, you will receive notification that your **account has been created.** If you encounter any issues, email [ICBR](mailto:ICBR-iLab@ad.ufl.edu.)[iLab@ad.ufl.edu.](mailto:ICBR-iLab@ad.ufl.edu.)

If your PI does not have an account, visit<https://biotech.ufl.edu/ilabregistration/> and fill out the form you are routed to. Within 24 hours, you should receive an email of your account creation.